### **Chatting with friends**

#### Messenger

1. Select **Messenger** from the Internet tab and the Welcome to Pidgin screen displays. Press the **Add** button to configure your instant messaging account.

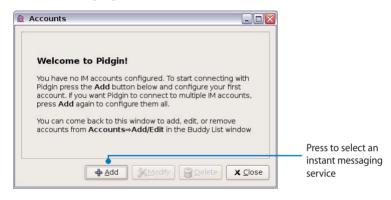

2. Select an instant messaging service you are using from the drop-down list and fill out your password along with other necessary information to login your account.

| Basic Advanced        |                              |          |          | - |                                |
|-----------------------|------------------------------|----------|----------|---|--------------------------------|
| Login Options         |                              |          |          |   |                                |
| Protocol:             | AIM                          | •        |          |   |                                |
| JD:                   | 💬 Google Talk<br>📕 GroupWise |          |          |   |                                |
| Password:             |                              |          |          | = |                                |
| Nic <u>k</u> name:    | 🗇 IRC<br>🐭 MSN               |          |          |   |                                |
| 🗌 Remember            |                              |          |          |   |                                |
| User Options          | SIMPLE                       |          |          | - |                                |
| 🗆 New mail n          | 👷 Sametime                   |          |          |   |                                |
| 🗌 Use this <u>b</u> u | 💡 XMPP<br>🕱 Yahoo            | account: |          |   | Calantan instant               |
|                       |                              |          | X Cancel |   | Select an instant<br>messaging |

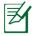

If you do not have an IM account, apply one from the service providers. If you have multiple IM accounts from different service providers, press **Add** button again to add and configure more IM accounts.

#### Skype™

1. Select **Skype** from the Internet tab and start chatting through Skype.

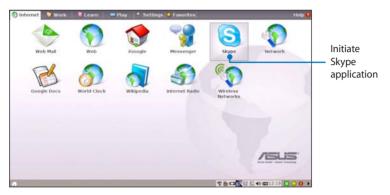

2. Select your preferred language and press **Accept** button to agree to the end user license agreement.

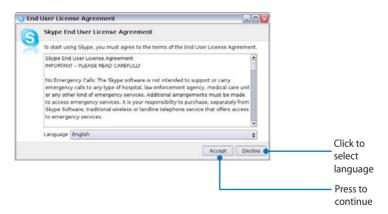

3. Enter your Skype name and password to login.

## **Checking the World Clock**

- Image: Normalized and the second of the second of the s
- 1. Select **World Clock** to start the KDE world clock software.

2. Major cities and territories are marked on the map in black. When you move the pointer over the map, the screen automatically displays the city name and its local time wherever you leave the pointer.

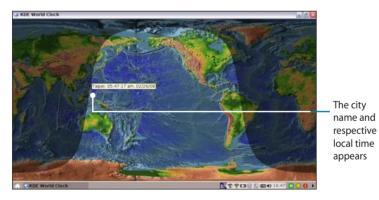

# Work

## **Office applications**

#### Documents/Spreadsheets/Presentations/PDF Reader

The Work tab includes several office software items like **Documents**, **Spreadsheets**, **Presentations**, and **PDF Reader**. Some applications may require setup before use. Follow the steps as provided by the respective wizard to finish the initialization and get your jobs done more efficiently.

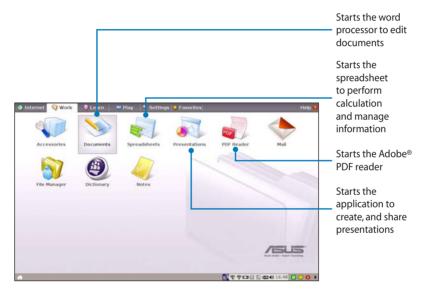

If you have problems using these applications, click **Help** on the top right corner and select **Work** tab for detailed instructions.

#### **Accessing files**

The following example describes how to locate and open your document from the connected external storage device:

- 1. Double-click Documents to start **OpenOffice.org Writer**.
- 2. On the **File** menu, click **Open**, or press <Ctrl> + <O>.

| [ Untitled1 - OpenOf                                                                                                    | fice.org Writer                       |                                                                                                    |                           |
|----------------------------------------------------------------------------------------------------|---------------------------------------|----------------------------------------------------------------------------------------------------|---------------------------|
| Elle Edit Yiew Josert Fgrma                                                                                                    | t Tgble Iools Window Help             |                                                                                                    | ×                         |
| + New . of                                                                                                    | 🔄 💼 - 🌮 - DejsVu Sans Condense 💌 12 💌 | 🖪 🕖 🖳 🍱 · 📰 🗐 🗄                                                                                                    | a :a .                    |
| Mar Forth                                                                                                    | 1 2 2 2 2 2 1 1 14                    | Approximate and a second second |                           |
| Wizards +                                                                                                    |                                       |                                                                                                    |                           |
| Close<br>Save Child<br>Save & Child<br>Save & Save & Save |                                       |                                                                                                    |                           |
| <ul> <li>Report</li> <li>Versioni,</li> </ul>                                                                                                    |                                       |                                                                                                    |                           |
| Esport<br>Esport as PDF<br>Song +                                                                                                    |                                       |                                                                                                    |                           |
| Propertjes<br>Digital Signatures<br>Templates                                                                                                    |                                       |                                                                                                    |                           |
| Page Preview<br>Page Preview<br>Print Ctri+P<br>Printer Settings                                                                                                    |                                       |                                                                                                    |                           |
| Egit Ctri+Q                                                                                                    |                                       |                                                                                                    | 4<br>9<br>1<br>1<br>1     |
| •                                                                                                    |                                       |                                                                                                    |                           |
| Page 1/1                                                                                                    | Default                               | 100% INSRT STD HYP                                                                                                    | T 🗆 🔣 🔝 📢 📾 11:07 🔲 😳 🕕 🕨 |
|                                                                                                    | nomeeor                               |                                                                                                    |                           |

3. At the prompt, click **My Home** on the left. Select **D:** and click **OK** to enter.

| 🗙 Open - OpenOffic | ce.org             |                 |       |                |
|--------------------|--------------------|-----------------|-------|----------------|
| Look in: 🗥 My Home |                    |                 | • + + | 0 🖻 🔦          |
| My Eee PC          | Trash              | uments 2        |       |                |
| Myrionie           | File <u>n</u> ame: | D:              |       | • <u>O</u> K   |
|                    | <u>F</u> ilter:    | All files (*.*) |       | <u>C</u> ancel |
| My Documents       | Version:           |                 |       | •              |
|                    | <u>R</u> ead-or    | ly              |       |                |

4. Double-click the folder to display the files within. Select the desired file, and click **OK** to open.

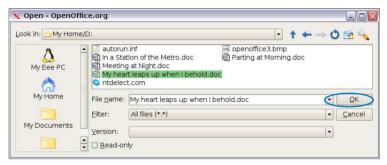

5. After the file is opened, you can start editing your document and doing your job.

| 🗟 • 🍙 🗎 | jesent Fgrmat Table Iools Window Help<br>→ of 1 1 1 Anist - 15 - B / U 1<br>                                                                                                    |    |
|---------|----------------------------------------------------------------------------------------------------|----|
|         | My heart leaps up when I behold<br>W. Wordsworth 1770-1850<br>MY heart leaps up when I behold<br>A rainbow in the sky:<br>So was it when ny life began,<br>So is it now I am a man,<br>So be it when I shall grow old<br>Or let me diel I<br>The child is father of the man:<br>And I could wish my days to be<br>Bound each to each by natural plety. |    |
|         |                                                                                                    | () |

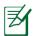

For other office applications, follow the general steps above to access files.

#### Mail

The Mozilla Thunderbird e-mail client allows to import preferences, account settings, address books, and other data from an existing account in your original personal computer or notebook. Follow the Account Wizard for new account setup.

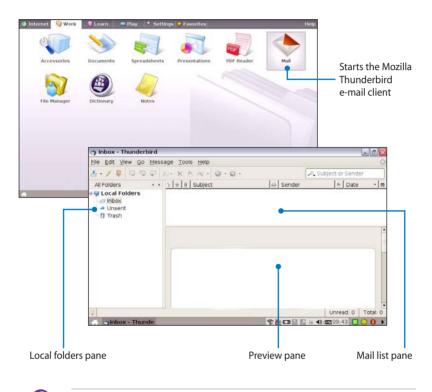

Contact your service provider If you do not know the incoming and outgoing server address of your e-mail account.

### **Management software**

Your Eee PC includes two management-related applications.

I. File Manager provides an overview of all your files and enables easy management of data.

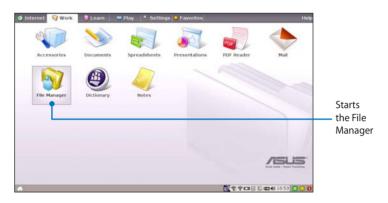

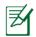

Eee PC supports file compression in a zip and tgz file format only, and file extraction from zip, gz, tar, and rar formats.

To locate and open your file:

- 1. Connect your USB flash memory disk or USB portable hard disk drive containing desired data to your Eee PC.
- 2. Highlight and select **Open in File Manager** at the prompt.

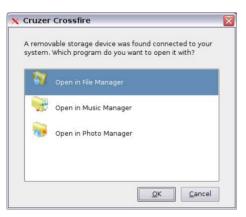

- 3. All the files and folders in your USB external storage device are shown in the right pane. Locate the desired file and double-click it to open.
  - Use the directory tree in the left pane to locate files more quickly if numerous folders are listed.
    - To remove your connecting the USB device, right click the USB icon icon icon in the Notification area and select **Safely remove**.
- **II. PIM (Personal Information Manager)** helps manage personal information like appointments, to-do items and contacts.

|                                                    |                |                                           |                |                |                | ick to open the<br>ccessories                                  |
|----------------------------------------------------|----------------|-------------------------------------------|----------------|----------------|----------------|----------------------------------------------------------------|
| Internet     Work     Accessories     File Manager | Decuments      | Pray description<br>Spreadsheets<br>Notes | ps • Favorites | PDF Reader     | Mail           | Click to<br>return to<br>the Work<br>tab                       |
|                                                    | sternet 🤤 Work | 🖉 Learn 👘                                 | Play 4. Settin | gs 🖕 Favorites |                | Help 😧                                                         |
|                                                    | Calculator     | PM                                        | Screen Capture |                |                |                                                                |
|                                                    |                |                                           |                |                | tc<br>Ki<br>In | elect PIM<br>o initiate<br>DE Personal<br>formation<br>lanager |

## **Accessories & Dictionary**

The bundled accessories, **Calculator** and **Screen Capture**, are convenient and easy to use; the built-in **Dictionary** prevents you from being lost in translation.

#### **Calculator and Screen Capture**

To start these tools:

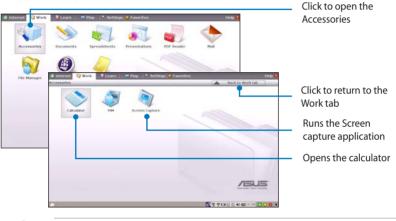

### Dictionary (in selected territories)

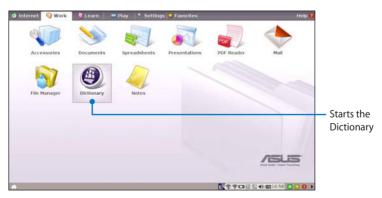